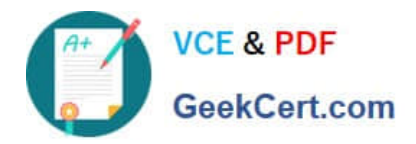

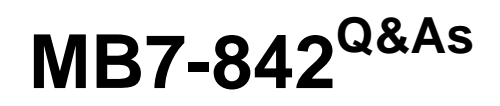

NAV 2009 Trade & Inventory

# **Pass Microsoft MB7-842 Exam with 100% Guarantee**

Free Download Real Questions & Answers **PDF** and **VCE** file from:

**https://www.geekcert.com/MB7-842.html**

100% Passing Guarantee 100% Money Back Assurance

Following Questions and Answers are all new published by Microsoft Official Exam Center

**8 Instant Download After Purchase** 

**83 100% Money Back Guarantee** 

- 365 Days Free Update
- 800,000+ Satisfied Customers  $\epsilon$  or

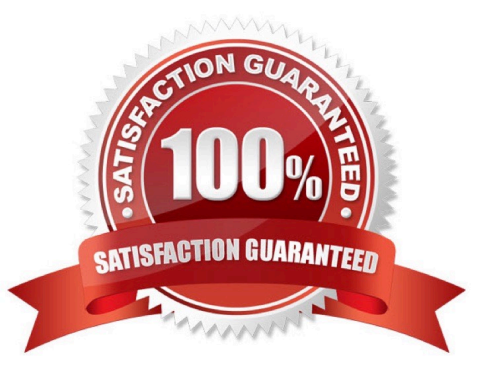

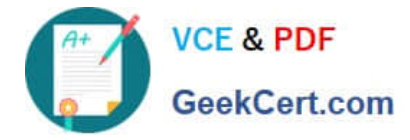

### **QUESTION 1**

A company using Exact Cost Reversing records Sales Returns at exactly the same cost as the original sale. What methods can be used to assign exact cost reversing to a Sales Return line? Choose the 3 that apply.

A. In the Appl.-from Item Entry field on the Return Order, select the relevant line from the Item Ledger Entries page.

B. Select the Exact Cost Reversing Mandatory check box on Sales and Receivables Setup; then, use the Copy Document function to fill in the Return Order automatically from a posted shipment or invoice document.

C. From the Return Order, use the Exact Cost Reversing function to select a posted shipment or invoice for reversal.

D. Use the Get Posted Document Lines to Reverse function to select one or more posted document lines for exact cost reversal.

Correct Answer: ABD

### **QUESTION 2**

You are the consultant on a Microsoft Dynamics?NAV 2009 implementation. Your client has set up prepayments for customers and selected items. Sales order entry is completed by Customer Service Representatives (CSRs). During the sales order entry process, CSRs have the authority to negotiate the prepayment amounts. Your client has called to discuss the following scenario. The customer selected on the order has a prepayment percentage of 10. The first item selected does not have a prepayment percentage assigned; the second item has a prepayment percentage of 25. The total prepayment amount is 1561 LCY. The customer asks for a reduced prepayment amount; the CSR agrees to adjust the prepayment amount to 1400 LCY. Your client asks for your recommendation on the steps the CSR must take to adjust the prepayment amount.

What advice do you give to your client on the best, most efficient method of adjusting the prepayment amount for the Sales Order?

A. On the Prepayment FastTab of the Sales Order, update the Prepayment Amount field to 1400.

B. On the second line of the Sales Order, enter a Prepayment Amount of 1400.

C. On the Prepayment FastTab of the Statistics page, update the Prepayment Amount field to 1400.

D. On each line of the Sales Order, update the Prepayment Amount field to 700.

Correct Answer: C

### **QUESTION 3**

What setup is necessary to implement a special sales price for a specific customer?

A. Create a record specifying a sales price for the customer in the Sales Price page.

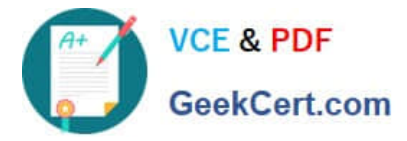

- B. Assign the customer to a Customer Price Group, then set up a special price for the group.
- C. Create a record specifying the sales price for the customer in the Customer Item Catalog.
- D. Update the price information on the Item Card.

Correct Answer: A

### **QUESTION 4**

You are the consultant on a Microsoft Dynamics?NAV 2009 implementation. Your client is using the Order Promising functionality in Microsoft Dynamics NAV. While he or she is entering a Sales Order, a stockout warning displays; the warning includes an Earliest Available Date of 02/02/2011.

What step do you have your client complete so that they can advise their customer of the delivery date for the order?

A. Use the Capable-to-Promise function to provide the customer the date in the Planned Delivery Date field.

B. In the Shipment Date field on the sales line, enter 02/02/11, press ENTER or TAB; provide the customer the date in the Planned Delivery Date field.

C. Provide the customer with the Earliest Available Date from the stockout warning.

D. Use the Recalculate Shipment function to provide the customer with the Shipment Date from the Shipment FastTab of the Sales Order.

Correct Answer: B

### **QUESTION 5**

You are the consultant on a Microsoft Dynamics-NAV 2009 implementation. You have determined through discussions that your client offers a customer an invoice discount of 2% when the total invoice amount exceeds 20,000 LCY.

What setup do you advise your client to complete in Microsoft Dynamics NAV to accommodate the discount?Choose the 2 that apply.

A. On the Invoicing FastTab of the Customer Card, leave the default selection for the Invoice Discount Code.

B. On the Cust. Invoice Discounts page for the Customer Card, enter a line with Currency Code equal to blank, Minimum Amount of 20,000, and Discount% of 2.

C. On the Invoicing FastTab of the Customer Card, assign the relevant Customer Discount Group.

D. On the Invoicing FastTab of the Customer Card, select the Manually Calculate Invoice Discounts check box.

Correct Answer: AB

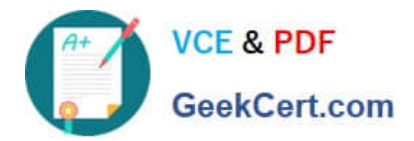

[MB7-842 VCE Dumps](https://www.geekcert.com/MB7-842.html) [MB7-842 Practice Test](https://www.geekcert.com/MB7-842.html) [MB7-842 Exam Questions](https://www.geekcert.com/MB7-842.html)

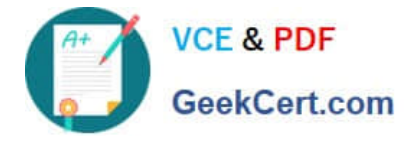

To Read the Whole Q&As, please purchase the Complete Version from Our website.

# **Try our product !**

100% Guaranteed Success 100% Money Back Guarantee 365 Days Free Update Instant Download After Purchase 24x7 Customer Support Average 99.9% Success Rate More than 800,000 Satisfied Customers Worldwide Multi-Platform capabilities - Windows, Mac, Android, iPhone, iPod, iPad, Kindle

We provide exam PDF and VCE of Cisco, Microsoft, IBM, CompTIA, Oracle and other IT Certifications. You can view Vendor list of All Certification Exams offered:

### https://www.geekcert.com/allproducts

## **Need Help**

Please provide as much detail as possible so we can best assist you. To update a previously submitted ticket:

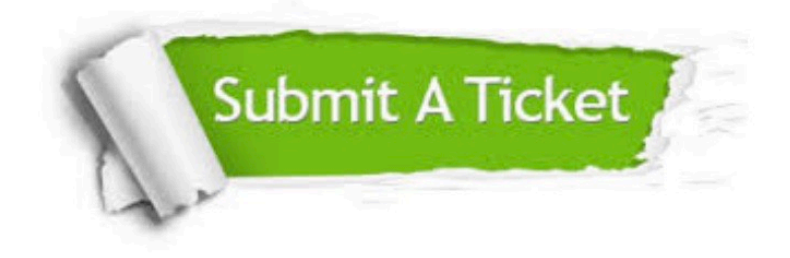

#### **One Year Free Update**

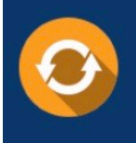

Free update is available within One fear after your purchase. After One Year, you will get 50% discounts for updating. And we are proud to .<br>oast a 24/7 efficient Customer upport system via Email

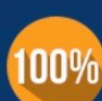

**Money Back Guarantee** To ensure that you are spending on

quality products, we provide 100% money back guarantee for 30 days from the date of purchase

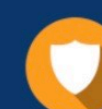

#### **Security & Privacy**

We respect customer privacy. We use McAfee's security service to provide you with utmost security for vour personal information & peace of mind.

Any charges made through this site will appear as Global Simulators Limited. All trademarks are the property of their respective owners. Copyright © geekcert, All Rights Reserved.